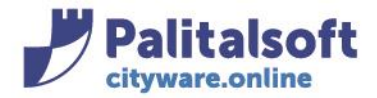

**PALITALSOFT s.r.l.** Via Brodolini, 12 60035 - Jesi (AN) info@palitasoft.it

T. +39 0731 22911 F. +39 0731 229191 www.palitalsoft.it

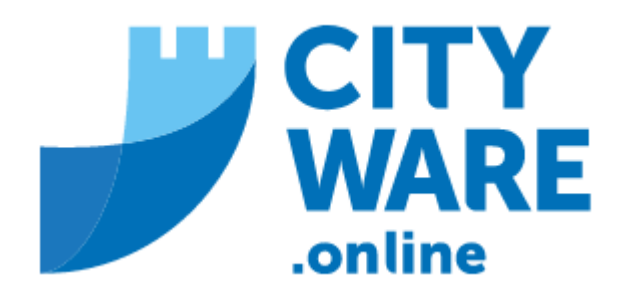

**TARI** 

**MANUALE OPERATIVO** 

# **INDICE**

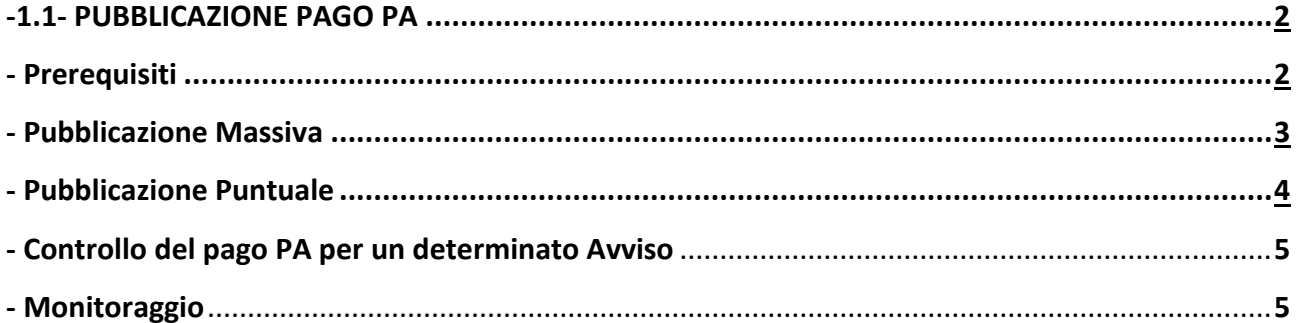

#### Sedi operative:

Via Paganini, 57 62018 Potenza Picena (MC) T +39 0733 688026

Via Tacito, 51/B 41123 Modena (MO) T +39 059 847006

Via Garibaldi, 1 20865 Usmate Velate (MB) T +39 039 6758001

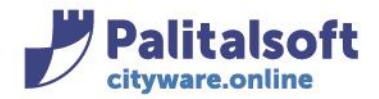

## **-1.1- PUBBLICAZIONE PAGO PA**

<span id="page-1-0"></span>Gli Enti che hanno attivato un servizio ai fini della riscossione TARI con metodo PagoPa, devono procedere alla pubblicazione.

### **Prerequisiti fondamentali per la pubblicazione**

Affinché la pubblicazione vada a buon fine occorrono due condizioni:

1. Che all'interno dell'emissione siano stati indicati al tab 'Sistema dei Pagamenti' l'intermediario, il Codice Servizio e la Descrizione del Servizio:

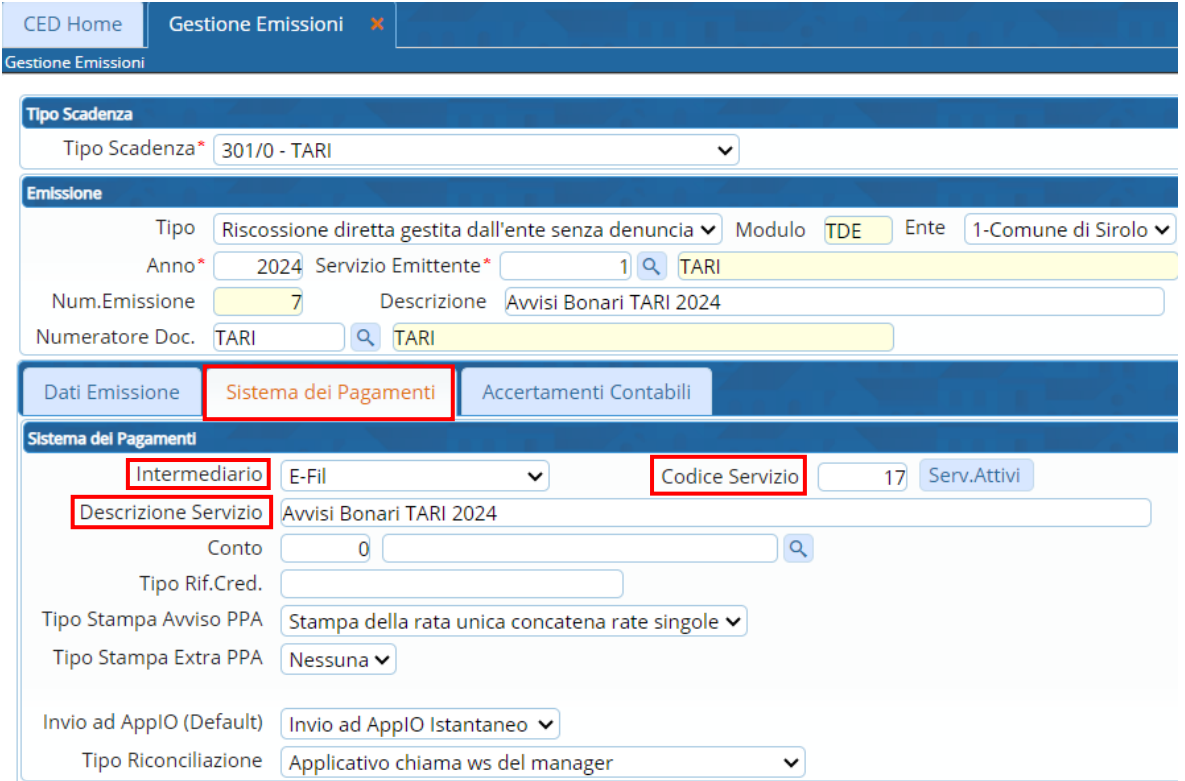

2. Che ad ogni Tipo Voce sia stato associato il relativo accertamento contabile, affinché possa completarsi la rendicontazione automatizzata delle entrate in finanziaria:

#### Sedi operative:

Via Paganini, 57 62018 Potenza Picena (MC) T +39 0733 688026

Via Tacito, 51/B 41123 Modena (MO) T +39 059 847006

Via Garibaldi, 1 20865 Usmate Velate (MB) T +39 039 6758001

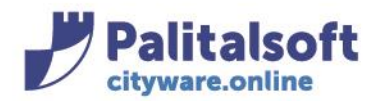

# **PALITALSOFT s.r.l.**

Via Brodolini, 12 60035 - Jesi (AN) info@palitasoft.it

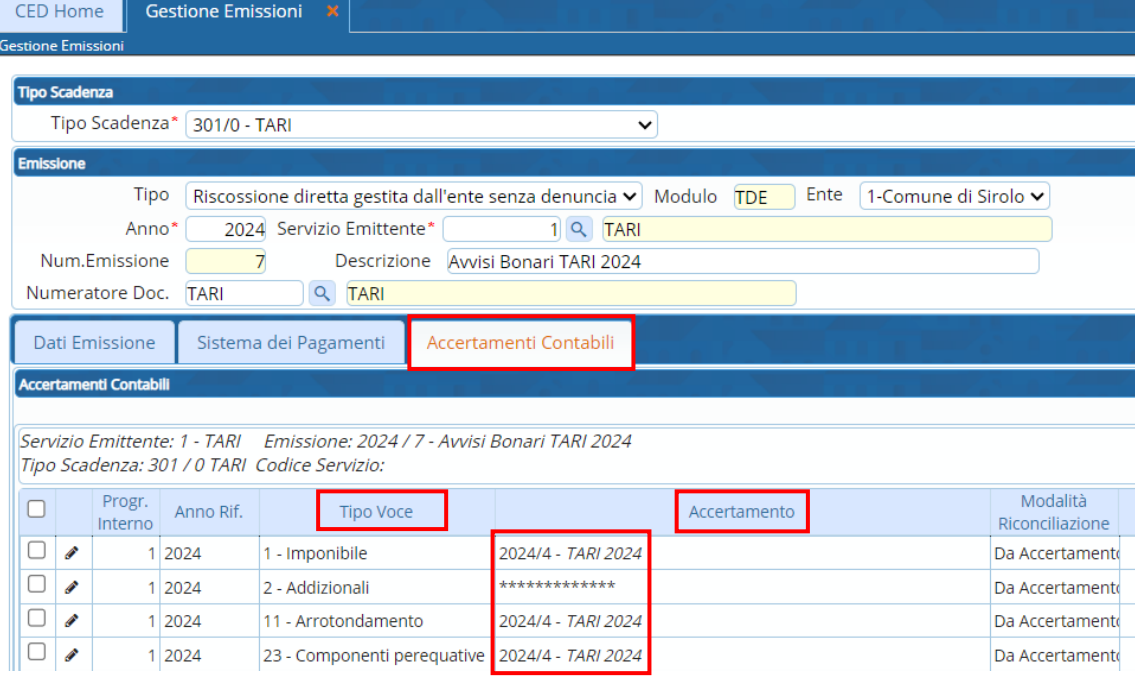

## **Pubblicazione Massiva**

Dal menù: Tributi→TARI→Gestone Avvisi→Avvisi Bonari

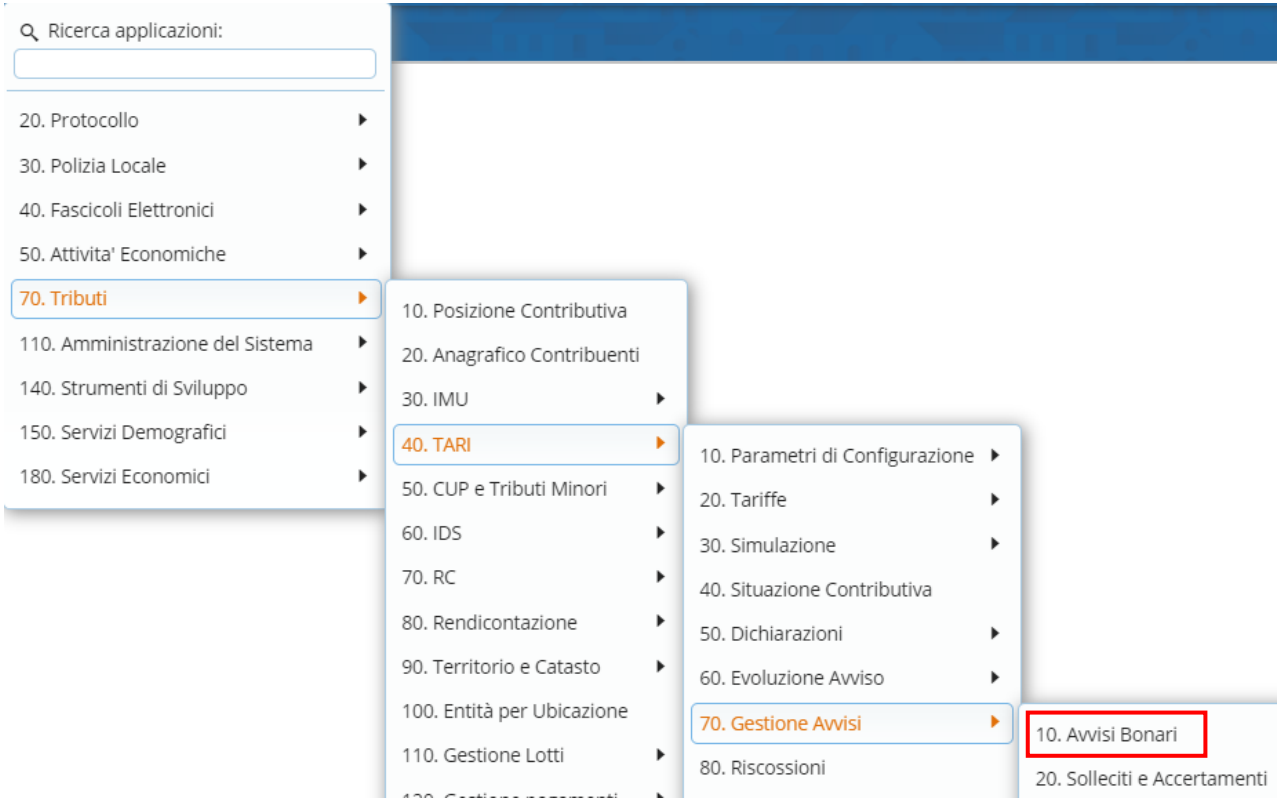

#### Sedi operative:

Via Paganini, 57 62018 Potenza Picena (MC) T +39 0733 688026

Via Tacito, 51/B 41123 Modena (MO) T +39 059 847006

Via Garibaldi, 1 20865 Usmate Velate (MB) T +39 039 6758001

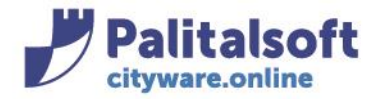

### Inserire l'emissione di interesse e fare 'Elenca'

Selezionare tutti gli avvisi che si vogliono pubblicare attraverso la spunta in alto:

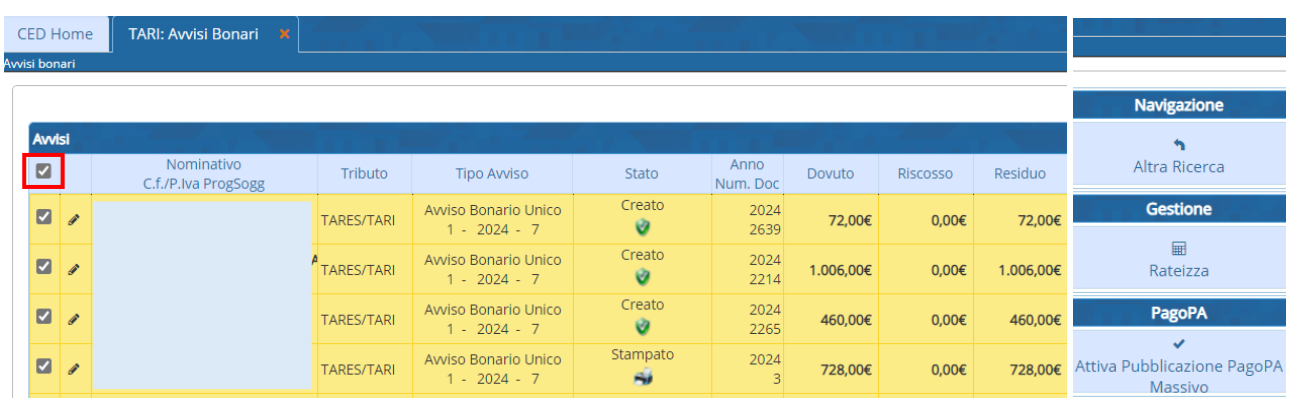

Una volta selezionati è possibile azionare la pubblicazione massiva con il bottone 'Avvia Pubblicazione PagoPA Massiva'

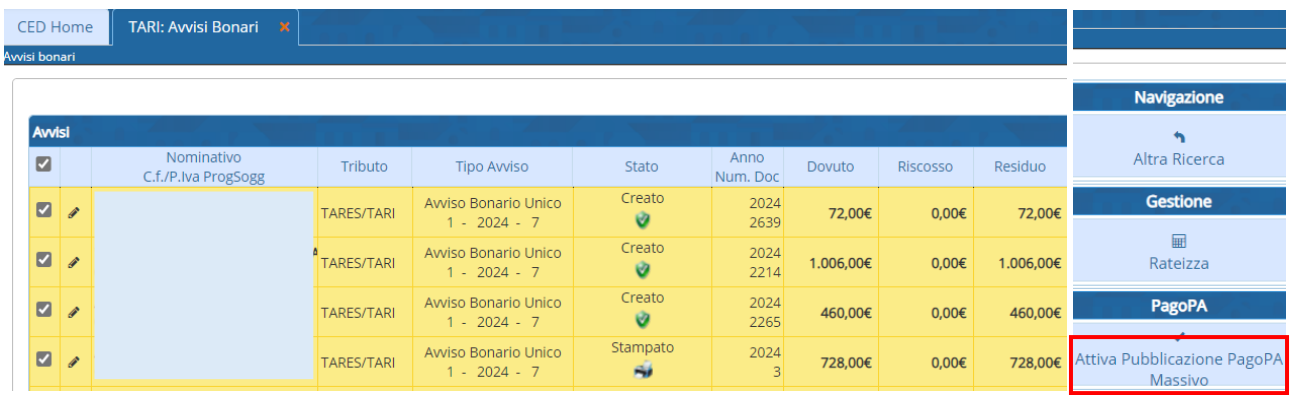

Questa procedura invia a pubblicazione le scadenze da pubblicare

Il recupero dell'esito della pubblicazione, dello IUV e degli eventuali scarti è affidato allo schedulatore Es: se si pubblica il primo pomeriggio intorno alle 14,00 e lo schedulatore gira nel periodo notturno, si vedranno gli esiti l'indomani.

### **Pubblicazione Puntuale**

E'possibile effettuare singolarmente una pubblicazione dall'interno dell'avviso andando sul bottone 'Pubblica':

#### Sedi operative:

Via Paganini, 57 62018 Potenza Picena (MC) T +39 0733 688026

Via Tacito, 51/B 41123 Modena (MO) T +39 059 847006

Via Garibaldi, 1 20865 Usmate Velate (MB) T +39 039 6758001

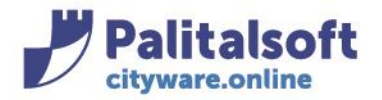

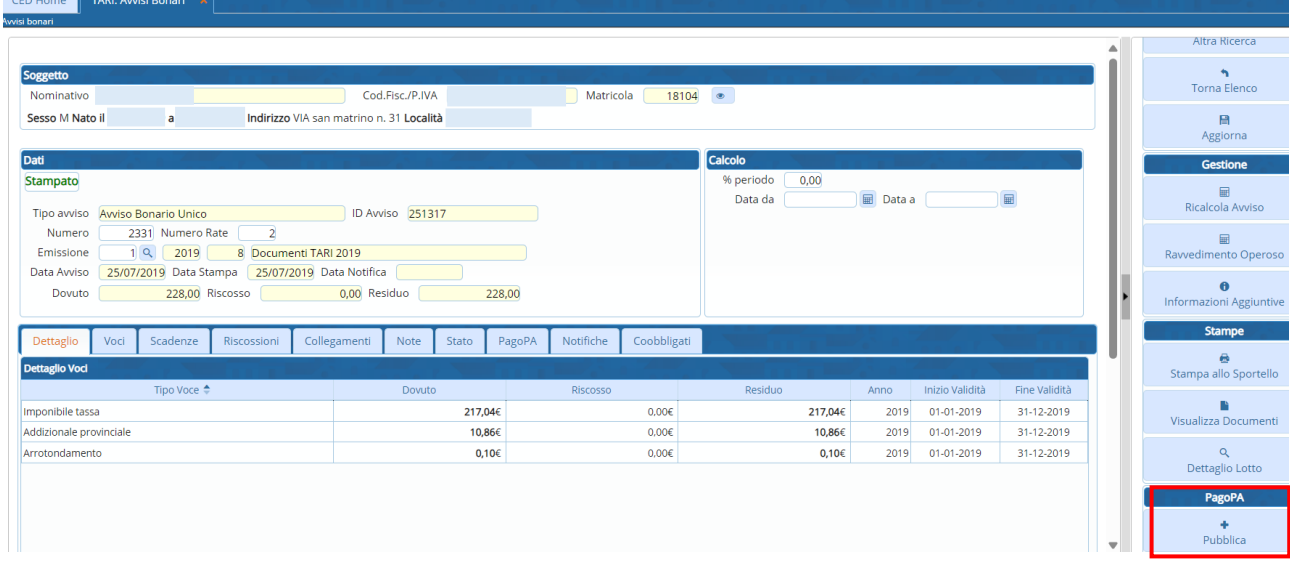

Nel caso di pubblicazione puntuale il risultato della pubblicazione è restituito istantaneamente.

## **Controllo del PagoPA per un determinato Avviso**

Lo stato della pubblicazione delle scadenze per un determinato avviso (pubblicato, IUV, eventuale pagato, ecc) è tracciato all'interno dell'avviso al tab PagoPA

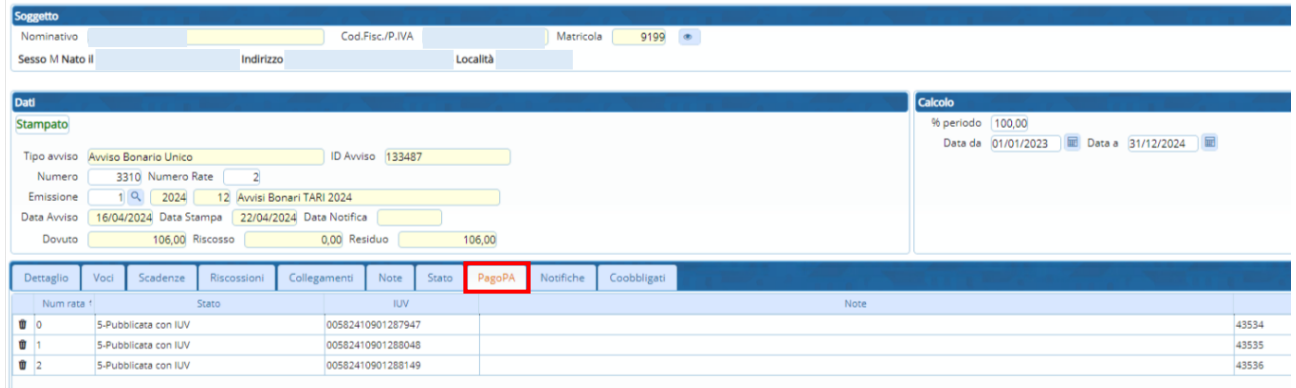

## **Monitoraggio**

E' possibile monitorare l'andamento di tutte le scadenze trasmesse a Pago PA per una certa emissione dal menù della Gestione pago PA delle emissioni:

Tributi→Modulo Base→PagoPA→Gestione Tabelle→Emissioni Pago PA

#### Sedi operative:

Via Paganini, 57 62018 Potenza Picena (MC) T +39 0733 688026

Via Tacito, 51/B 41123 Modena (MO) T +39 059 847006

Via Garibaldi, 1 20865 Usmate Velate (MB) T +39 039 6758001

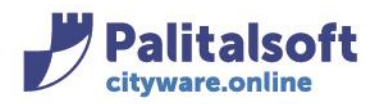

## **PALITALSOFT s.r.l.**

Via Brodolini, 12 60035 - Jesi (AN) info@palitasoft.it

Q Ricerca applicazioni:

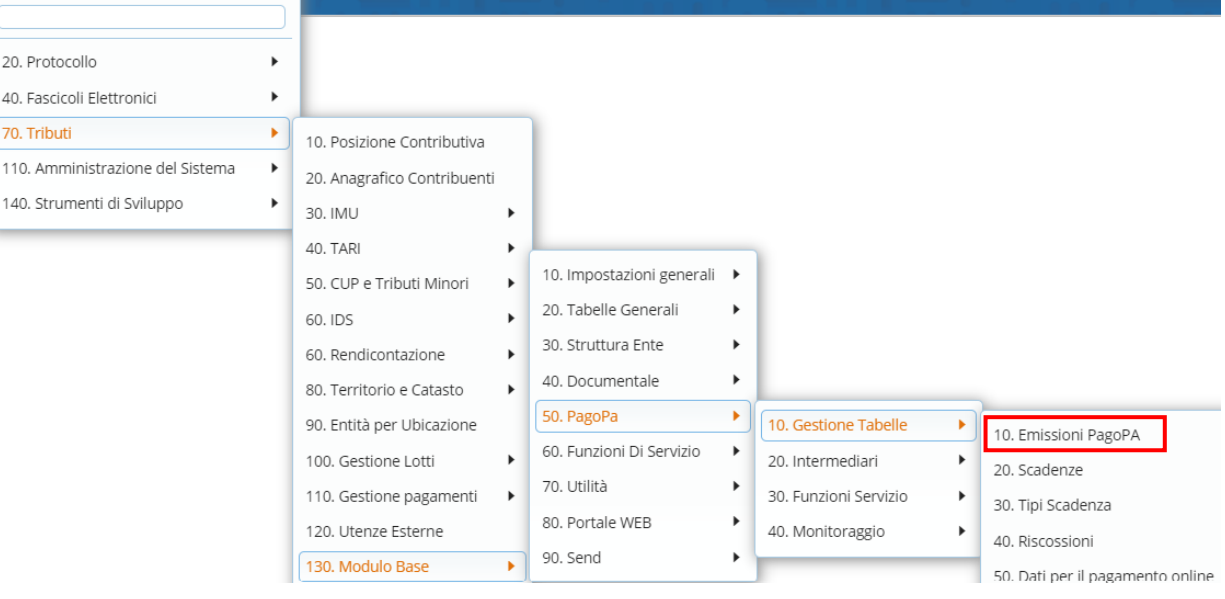

### In alternativa si può scrivere 'emissioni' sulla ricerca e comparirà il menù desiderato

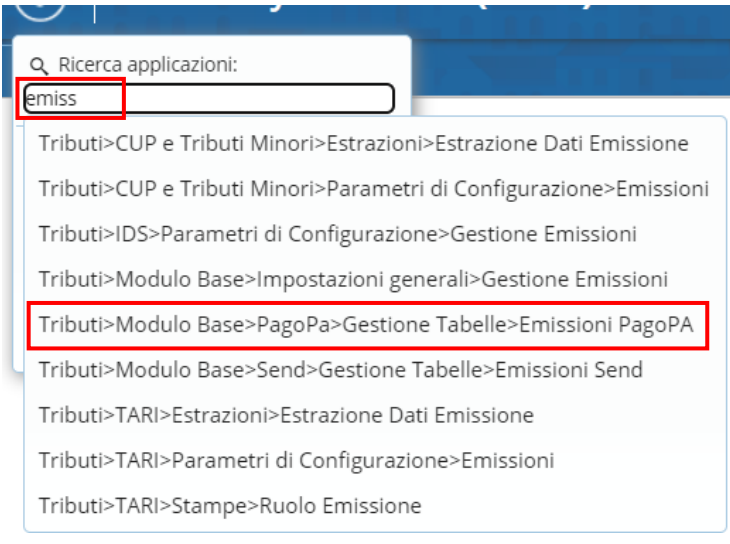

### In entrambi i casi comparirà la seguente videata:

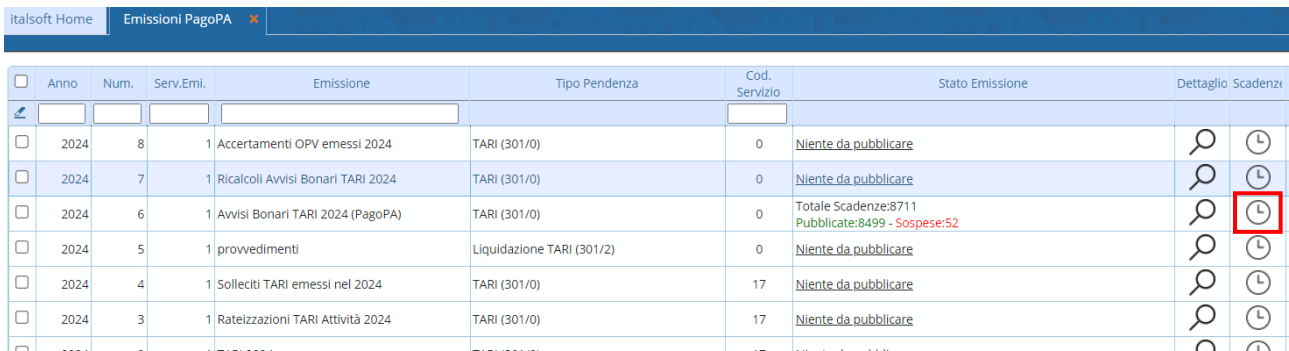

#### Sedi operative:

Via Paganini, 57 62018 Potenza Picena (MC) T +39 0733 688026

Via Tacito, 51/B 41123 Modena (MO) T +39 059 847006

Via Garibaldi, 1 20865 Usmate Velate (MB) T +39 039 6758001

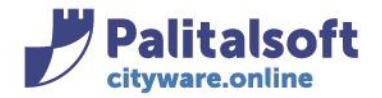

**PALITALSOFT s.r.l.** Via Brodolini, 12 60035 - Jesi (AN) info@palitasoft.it

Andando sul bottone con l'icona dell'orologio vengono visualizzate tutte le scadenze e le relative informazioni e stato.

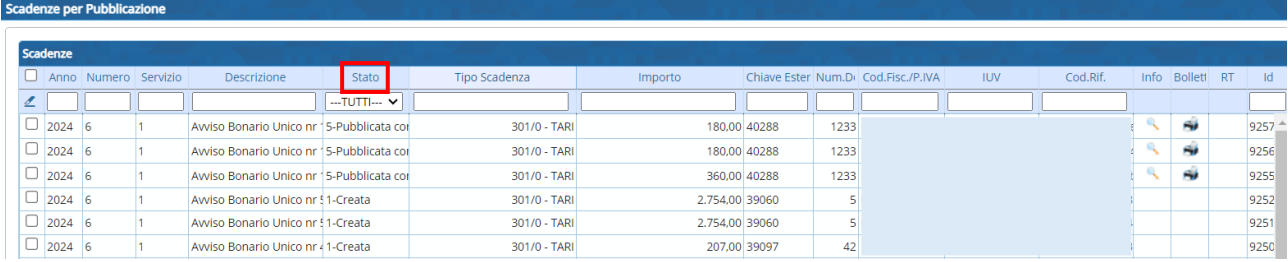

Tutti i diritti del presente Manuale sono riservati.

Nessuna parte può essere riprodotta in qualsiasi forma o scopo - grafica, elettronica o meccanica, incluso fotocopie, registrazioni video e audio, informazioni di vendita e recupero dati, senza l'autorizzazione scritta di PALITALSOFT S.R.L. .

Sebbene siano state adottate tutte le precauzioni nella preparazione di questo manuale, Palitalsoft S.R.L. non assume alcuna responsabilità per errori, omissioni o danni che possano derivare dall'uso delle informazioni contenute in questo documento o dall'uso dei programmi e fonti che possano accompagnarlo.

#### Sedi operative:

Via Paganini, 57 62018 Potenza Picena (MC) T +39 0733 688026

Via Tacito, 51/B 41123 Modena (MO) T +39 059 847006

Via Garibaldi, 1 20865 Usmate Velate (MB) T +39 039 6758001